## **Online** Content Accessibility

Tools and techniques to make Word and PowerPoint accessible

Dawn Hunziker IT Accessibility Consultant, Sr. University of Arizona Disability Resource Center

https://itaccessibility.arizona.edu

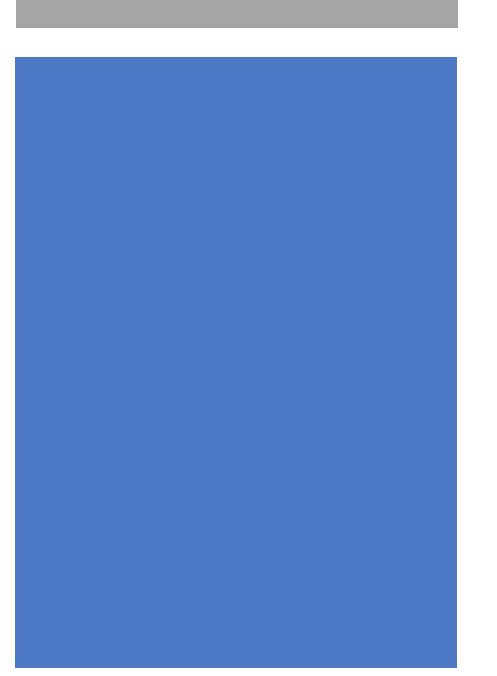

### Tips for accessible content

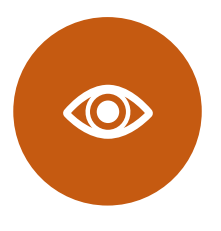

Ensure good color contrast

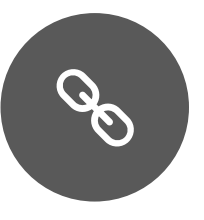

Format hyperlinks

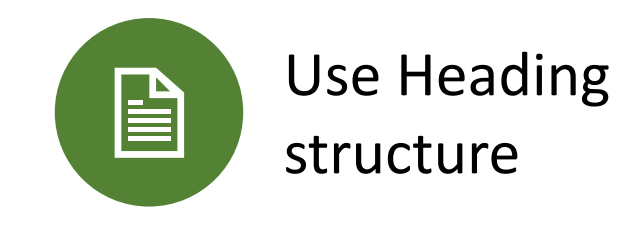

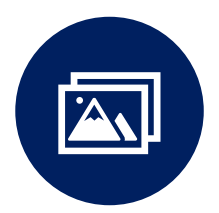

Add alternate text to images

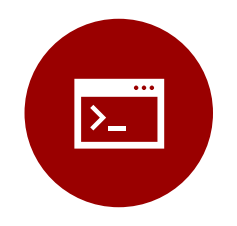

Use PowerPoint slide layouts

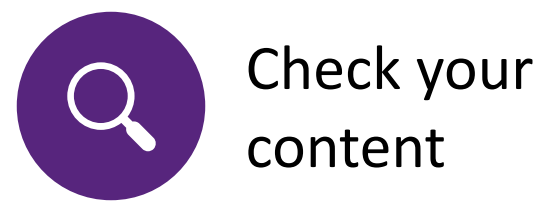

### Consider color choices

**Bad contrast**

**Good contrast**

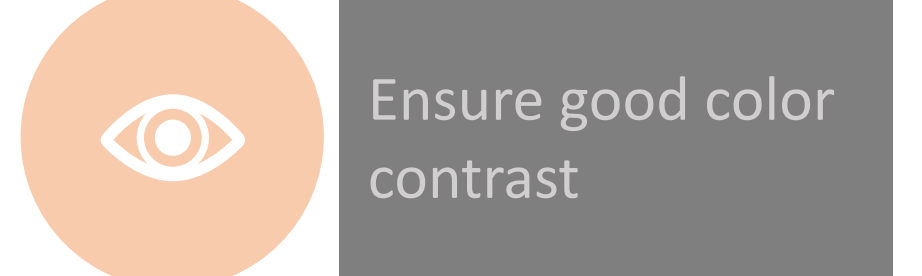

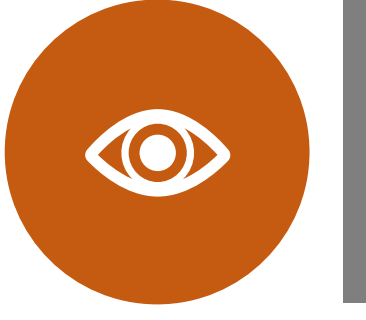

**Ensure good color contrast**

# Color and text

#### Aim for high contrast

Don't use color to indicate meaning.

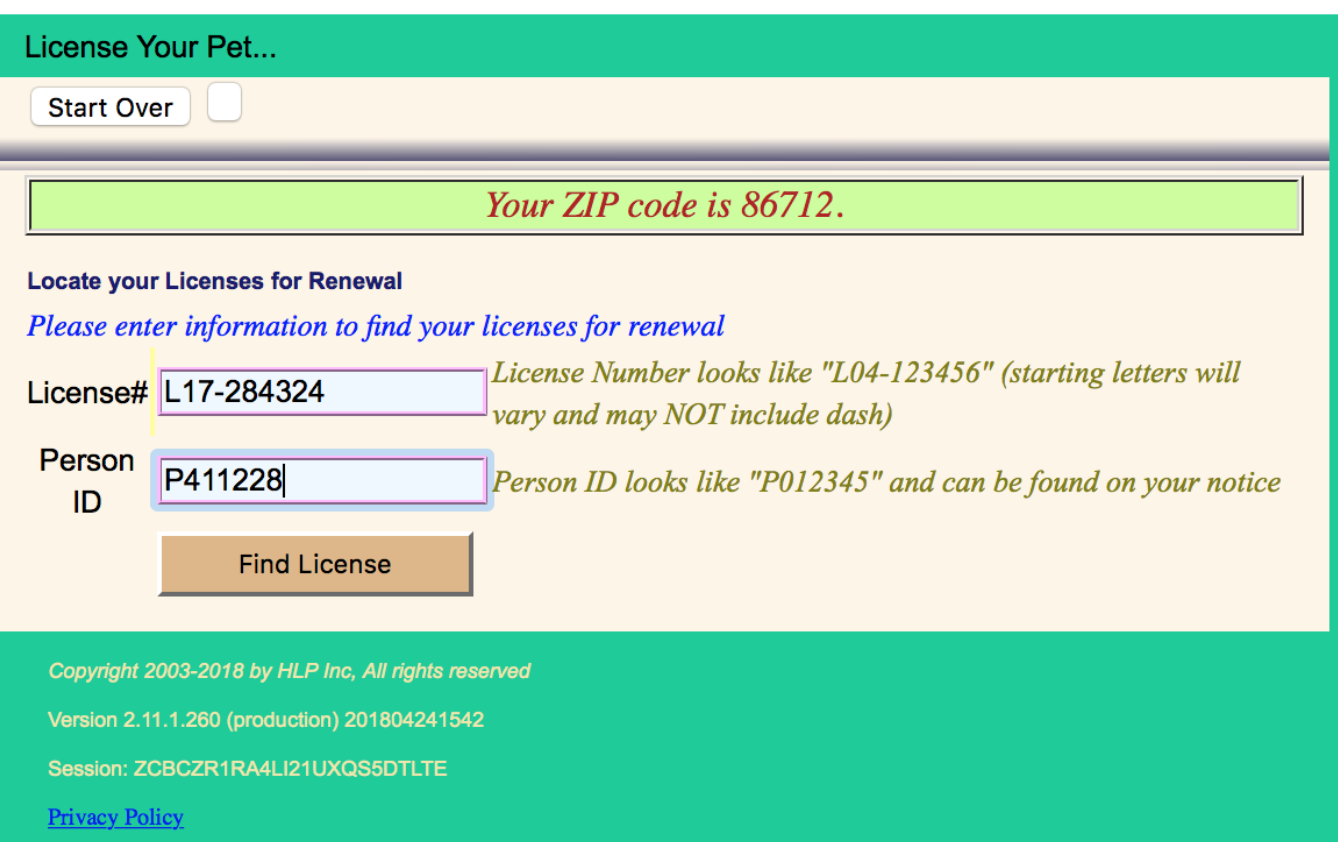

# Format hyperlinks

Use [descriptive text for links](https://itaccessibility.arizona.edu/content/hyperlink-text) so your users know where they are going when they click on them. Avoid "[Click Here.](http://drc.arizona.edu/)"

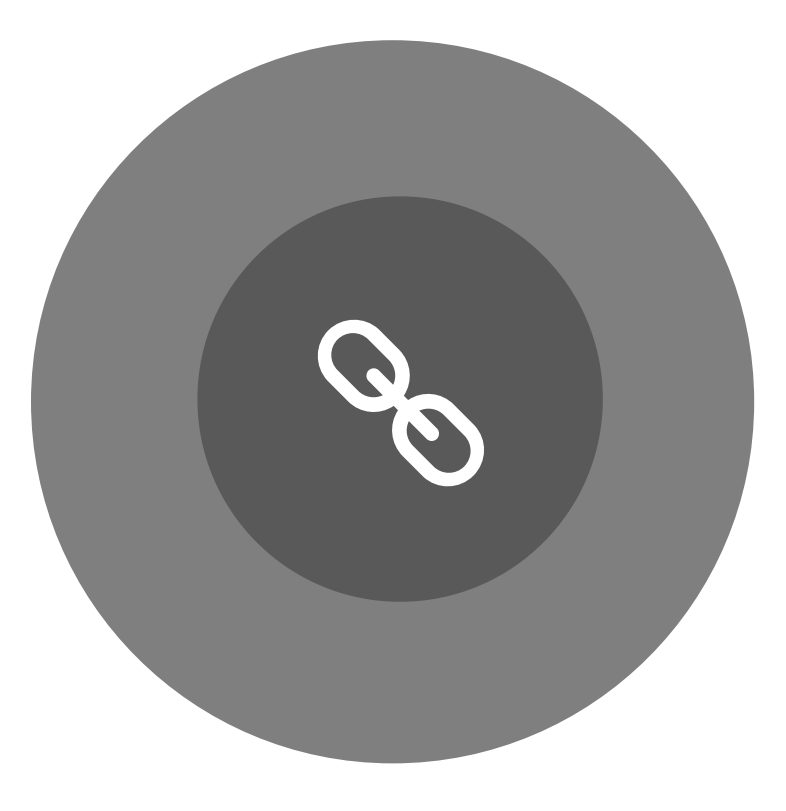

## Example 1

- Have you ever wanted your users to [click a link](http://drc.arizona.edu/) but didn't know how to get them to act? When some designers run into this problem, they're tempted to use the words ["Click here](http://drc.arizona.edu/)" on their links.
- Before giving in to the temptation, you should know how using these words on a link can affect how users experience your interface. Not to mention that having proper link titles is a major accessibility requirement since the term ['click](http://drc.arizona.edu/)' is irrelevant to many assistive technologies and isn't descriptive enough for screen readers.

From: https://www.smashingmagazine.com/2012/06/links-should-never-say-click-here

### Take away the context: Example 1

[click a link](http://drc.arizona.edu/)

"[Click here](http://drc.arizona.edu/)"

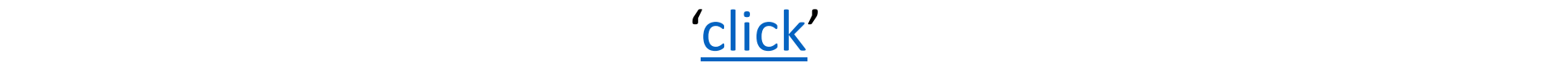

## Phrases to avoid

[Avoid using vague phrases](http://webaim.org/techniques/hypertext/link_text) for hyperlinks such as:

- [here](http://drc.arizona.edu/)
- [more](http://drc.arizona.edu/)
- [read more](http://drc.arizona.edu/)
- [learn more](http://drc.arizona.edu/)
- [link to \[some link destination\]](http://drc.arizona.edu/)
- [info](http://drc.arizona.edu/)

[From: http://webaim.org/techniques/hypertext/link\\_text](http://webaim.org/techniques/hypertext/link_text)

# Example 2

- If images are necessary in the email body, make sure:
	- Text from the image is duplicated within the body of the email message itself
	- The image has [alternative text](https://itaccessibility.arizona.edu/content/images)
- Use **HTML**, (Hypertext markup language).
- Select background and foreground colors to ensure good [color contrast](https://itaccessibility.arizona.edu/content/color-contrast) and use color carefully
	- Avoid text over an image
	- Convey emphasis through use of a symbol or language, not only through color
- Identify [hyperlinks](https://itaccessibility.arizona.edu/content/hyperlink-text) with descriptive text; do not use "click here"
- If the email is long or includes lists, use built-in formatting styles to provide a logical reading order and break up content
- Create an accessible signature
	- if you have an image in your signature, make sure you add [alternative text](https://itaccessibility.arizona.edu/content/images)

From: https://itaccessibility.arizona.edu

Take away the context: Example 2

[alternative text](https://itaccessibility.arizona.edu/content/images)

 $HTML$ 

[color contrast](https://itaccessibility.arizona.edu/content/color-contrast)

**[hyperlinks](https://itaccessibility.arizona.edu/content/hyperlink-text)** 

**[alternative text](https://itaccessibility.arizona.edu/content/images)** 

Use Heading structure to organize content

University of Michigan Library

#### **Email**

Use the email service to ask library and research-related questions, to send comments, or to report technical problems with resources.

#### **Make an Appointment**

Schedule a short, inperson appointment with a librarian.

Call or email a subject specialist in your area of study to arrange an in-depth research consultation.

#### **Call**

For general inquiries, call (734) 764-9373.

#### **Visit**

Visit a library help desk for immediate inperson assistance.

#### **Instant Message**

Type your question in the box when librarians are online.

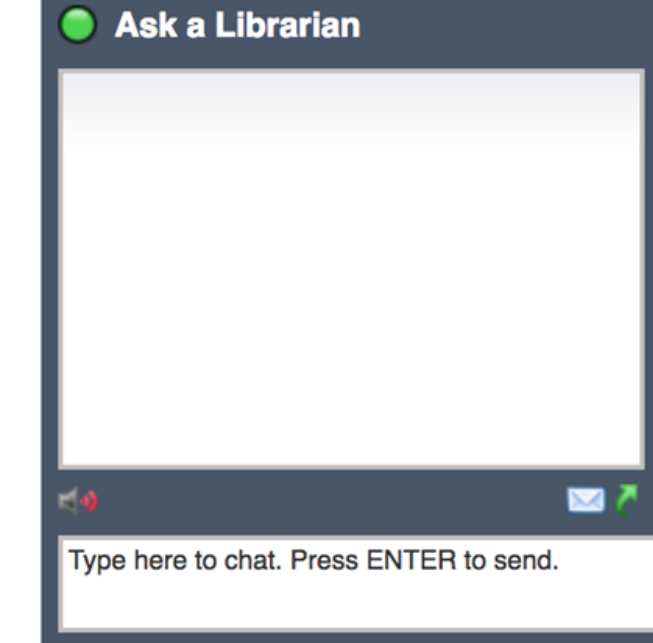

(During peak times, your question may be answered by one of our partner librarians from ChatStaff.)

# Maintain heading order

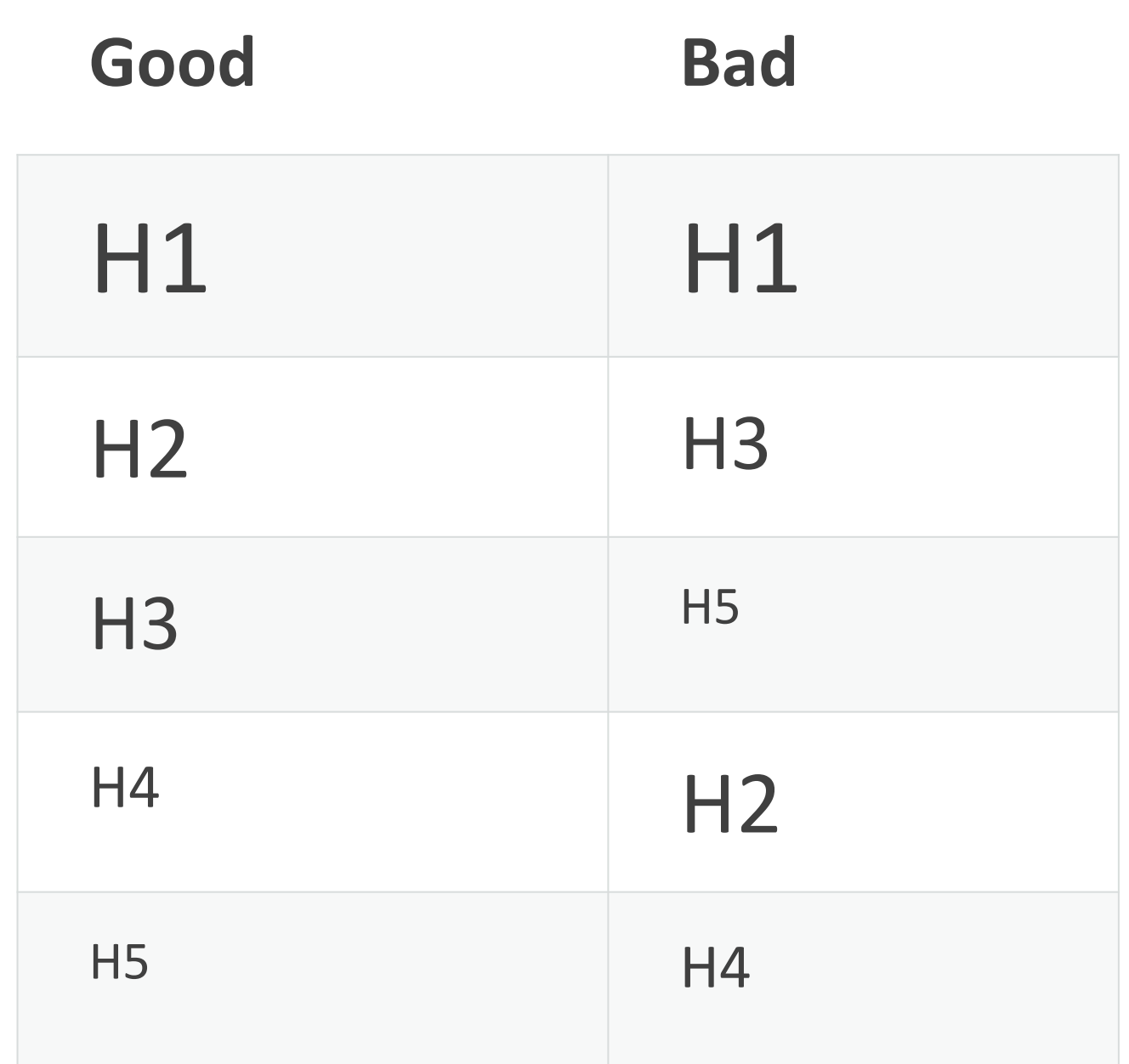

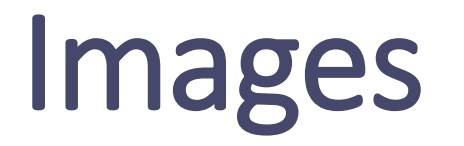

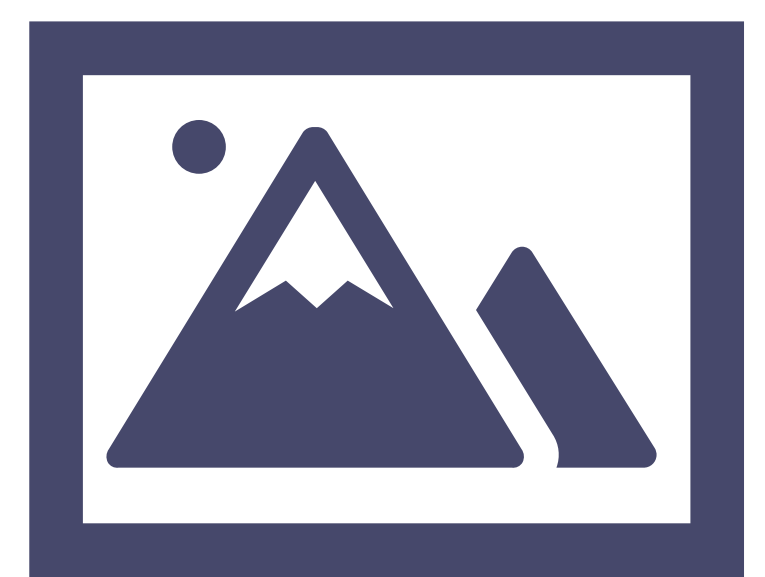

### Add alternate text to images

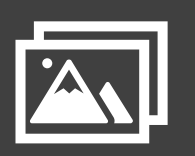

- Provide descriptions for any nondecorative images within your online content, including emails
- Deliver the image meaning in a short and simple statement

….Think about your email signatures

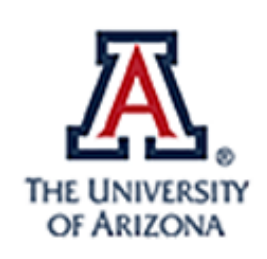

#### Dawn A Hunziker

Senior Consultant, IT Accessibility **Disability Resource Center** THE UNIVERSITY OF ARIZONA

Highland Commons, D208 PO Box 210095 | Tucson, AZ 85721 Office: 520-626-9409 | Cell: 555-555-5555 hunziker@email.arizona.edu

www.arizona.edu facebook | twitter | instagram | linkedin

### Alt text tips

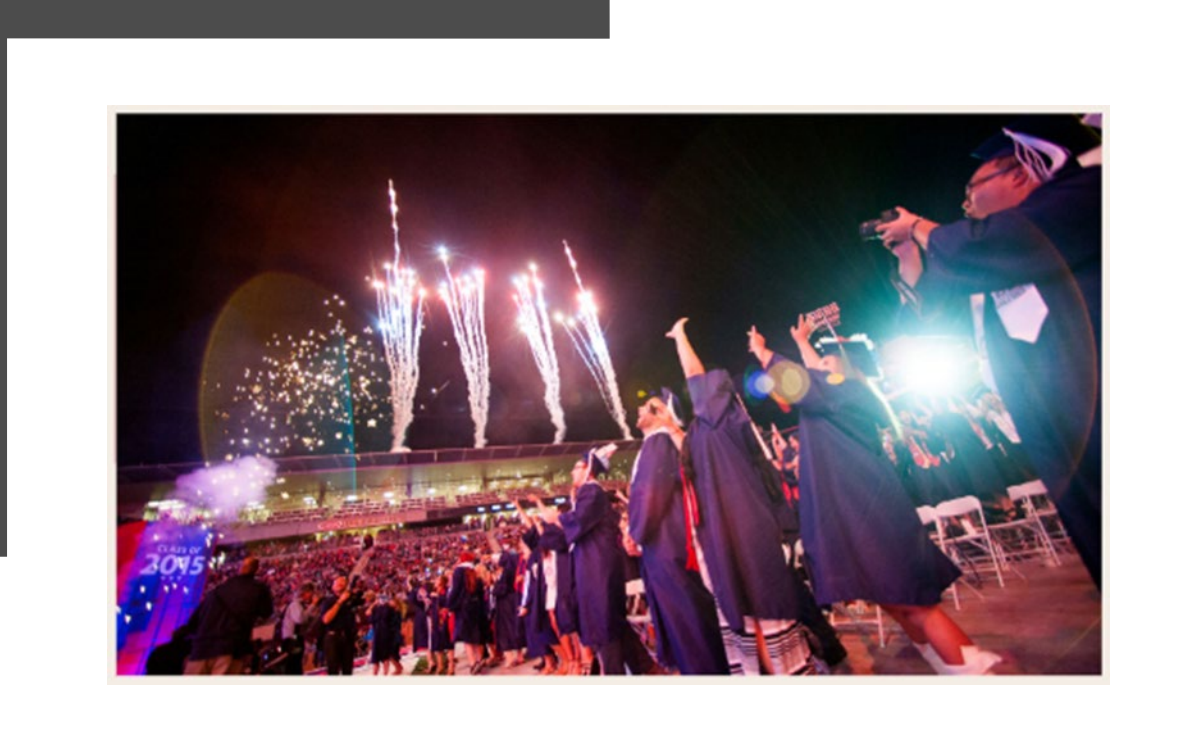

- Avoid "Image of, photo of" descriptors
- Keep description simple
- Don't describe decorative images (use empty alt tag / mark it as decorative)
- Describe text within ima ges

### Use built-in PowerPoint Slide Layouts

- Slide layouts contain formatting, positioning, and placeholder boxes for all content that appears on a slide.
- Avoid the use of "Text Boxes" as this can change the order of your content.
- \*\* Slide layouts can be modified to meet your needs – find out how in an upcoming workshop!

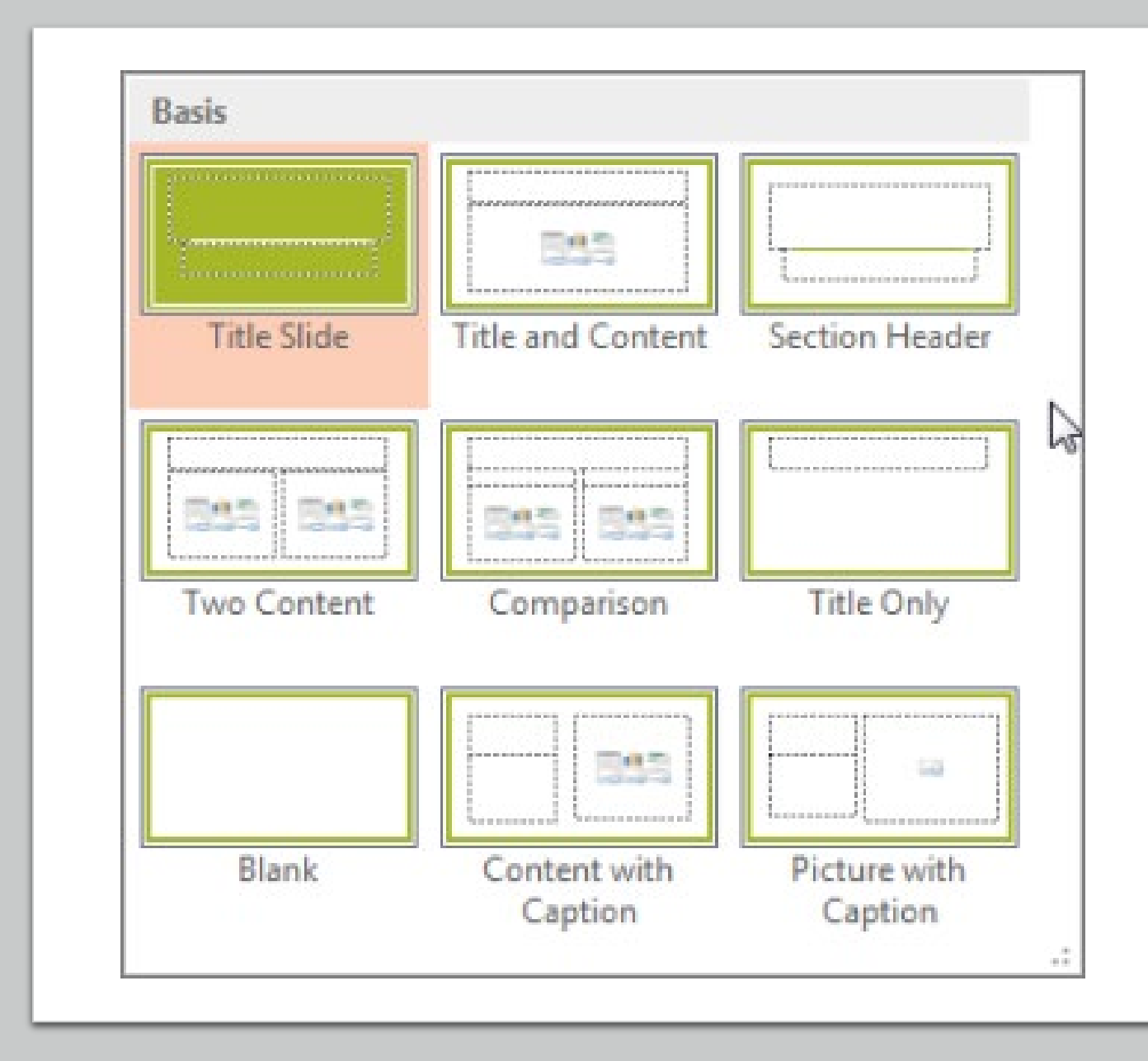

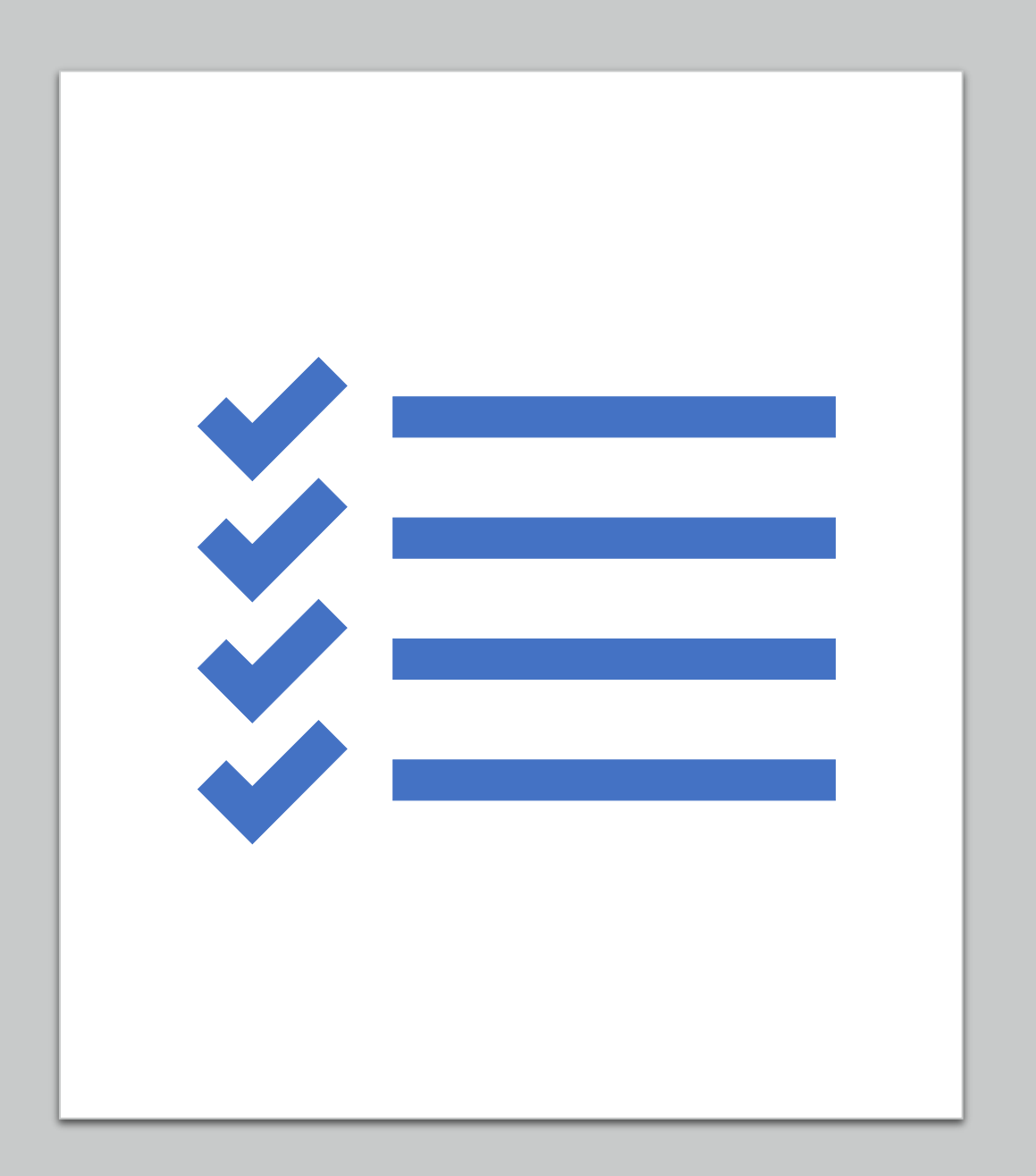

# Check your content

- Use the built-in ["Accessibility Checker"](https://support.microsoft.com/en-us/topic/improve-accessibility-with-the-accessibility-checker-a16f6de0-2f39-4a2b-8bd8-5ad801426c7f)  in Microsoft products
- Download accessible [Microsoft templates](https://support.microsoft.com/en-us/topic/get-accessible-templates-for-office-ca086caa-2bd2-4ac8-8c12-4cd495bd4d76?ui=en-us&rs=en-ie&ad=ie)

## Stay Tuned – Future Workshops

#### **Microsoft Word and PowerPoint Workshops:**

- Creating Accessible MS Word Documents A Deeper Dive March 26th
- Creating Accessible MS PowerPoint A Deeper Dive March 30th

### **PDF Workshops:**

- Understanding PDF and Accessibility April 1
- Remediating PDFs April 6th

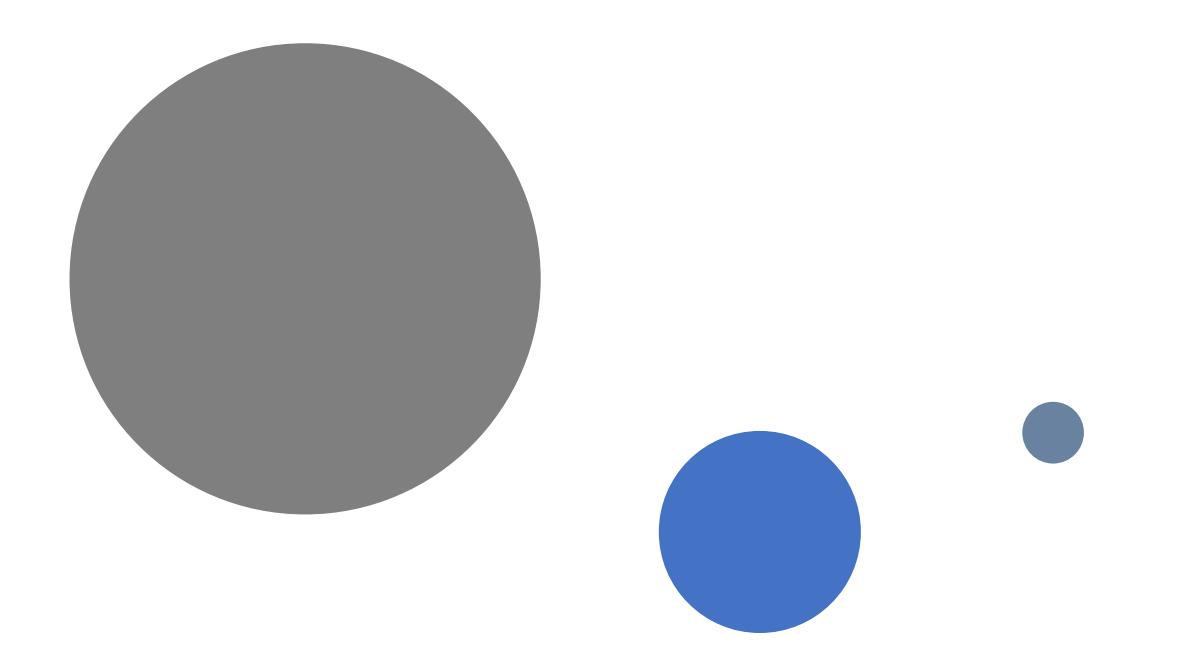

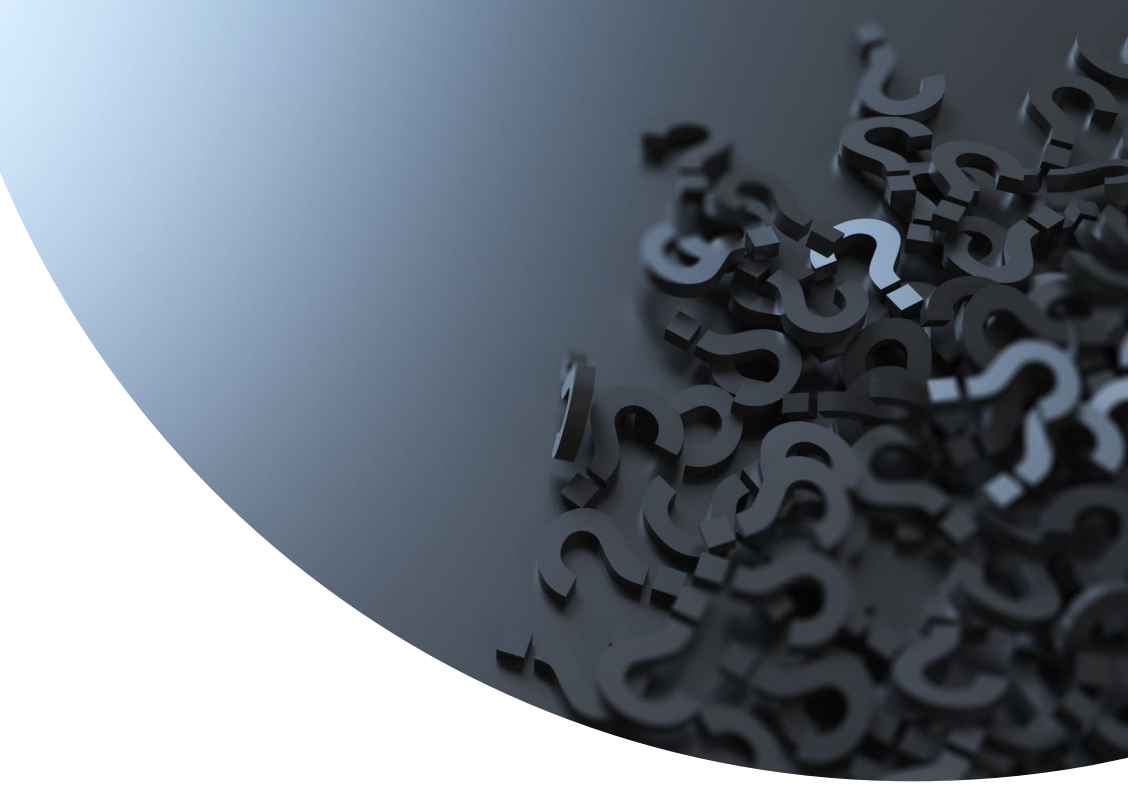

# Questions?